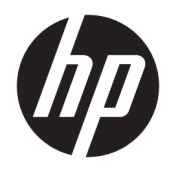

# Riistvara kasutusjuhend

HP Engage One jaemüügisüsteem, mudel 141 HP Engage One jaemüügisüsteem, mudel 143 HP Engage One jaemüügisüsteem, mudel 145

© Copyright 2018 HP Development Company, L.P.

ENERGY STAR® on Ameerika Ühendriikide valitsusele kuuluv registreeritud märk. Intel, Celeron ja Core on ettevõtte Intel Corporation kaubamärgid USA-s ja/või teistes riikides. Windows on ettevõtte Microsoft Corporation registreeritud kaubamärk või kaubamärk USAs ja/või muudes riikides.

Käesolevas dokumendis sisalduvat teavet võidakse ette teatamata muuta. Ainsad HP toodete ja teenuste garantiid on sätestatud vastavate toodete ja teenustega kaasas olevates otsestes garantiiavaldustes. Käesolevas dokumendis avaldatut ei või mingil juhul käsitleda täiendava garantii pakkumisena. HP ei vastuta siin leiduda võivate tehniliste või toimetuslike vigade ega väljajättude eest.

Kolmas väljaanne: juuli 2018

Esimene trükk: juuli 2017

Dokumendi number: 925669-E43

#### **Tootemärkus**

Selles juhendis kirjeldatakse enamiku mudelite ühiseid funktsioone. Mõni funktsioonidest ei pruugi teie arvutis saadaval olla.

#### **Tarkvara kasutamise tingimused**

Sellesse arvutisse eelinstallitud mis tahes tarkvaratoodet installides, kopeerides, alla laadides või mis tahes muul viisil kasutades nõustute, et olete kohustatud järgima HP lõppkasutaja litsentsilepingu (EULA) tingimusi. Kui te litsentsilepingu tingimustega ei nõustu, on ainuke teile saadaolev heastamisvahend kogu selle toote (riistvara ja tarkvara) kasutamata tagastamine 14 päeva jooksul kogu raha tagasimakse taotlemiseks kooskõlas müüja tagasimaksetingimustega.

Lisateabe saamiseks või kogu arvuti hinna ulatuses tagasimakse taotlemiseks võtke ühendust müüjaga.

### **Teave selle juhendi kohta**

Käesolev juhend sisaldab põhilisi selle arvutimudeli uuendamiseks vajalikke juhiseid.

- **HOIATUS!** Tähistab ohtlikku olukorda, mille eiramisel **võib** tulemuseks olla surm või raske vigastus.
- **ETTEVAATUST.** Tähistab ohtlikku olukorda, mille eiramisel **võib** tulemuseks olla kerge või mõõdukas vigastus.
- **NB!** Tähistab teavet, mida peetakse oluliseks, kuid mis ei ole seotud ohtudega (nt vara kahjustamisega seotud teated). Oluline teatis hoiatab kasutajat, et kui toimingut ei järgita täpselt nii, nagu on kirjeldatud, võib see põhjustada andmekadu või kahjustada riistvara või tarkvara. Sisaldab ühtlasi olulist teavet, mis selgitab kontseptsiooni või aitab ülesande lõpetada.
- **WÄRKUS.** Sisaldab lisateavet, mis rõhutab või täiendab põhiteksti olulisi punkte.
- **NÄPUNÄIDE.** Pakub kasulikke vihjeid, mis aitavad ülesannet lõpetada.

# **Sisukord**

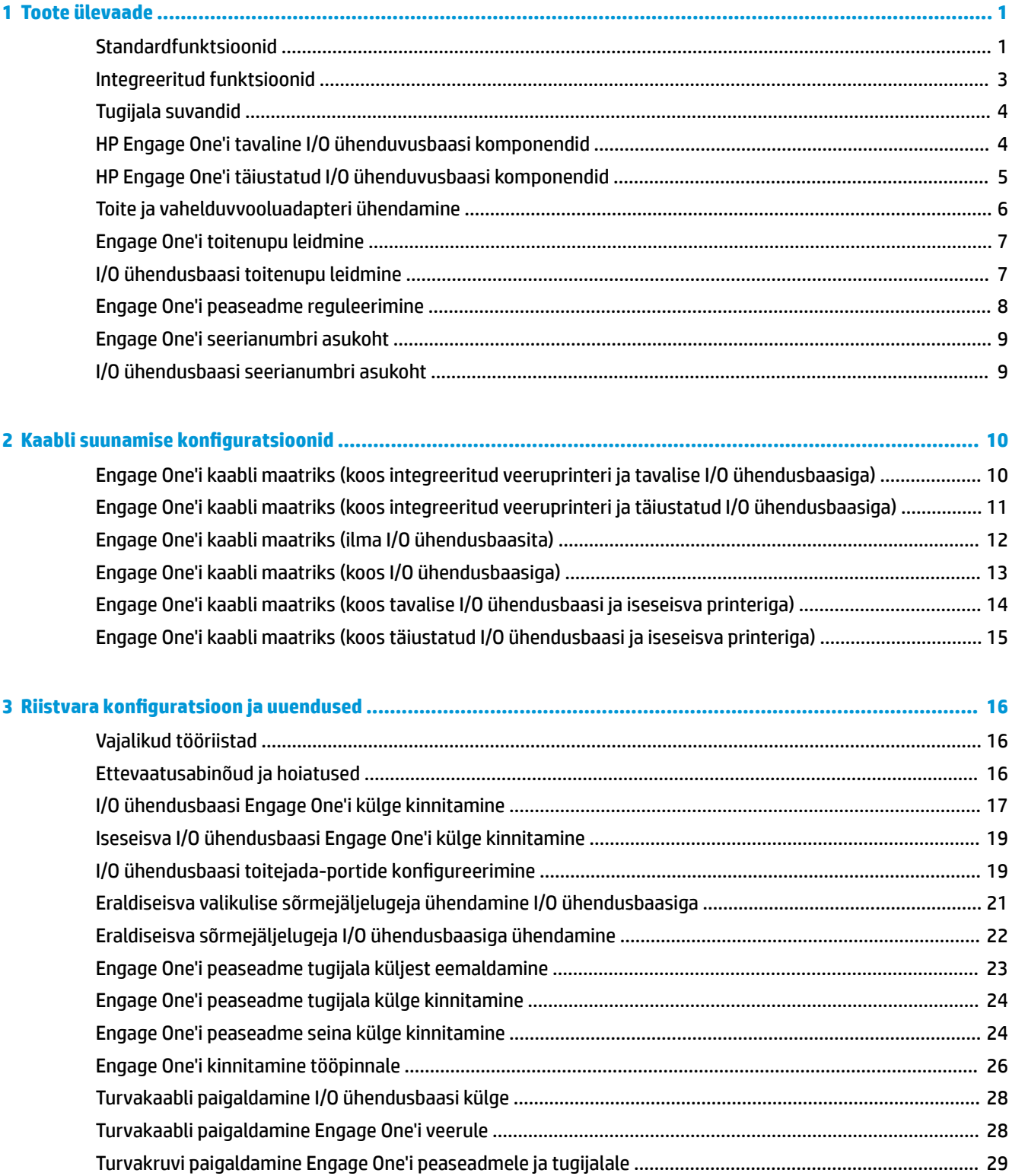

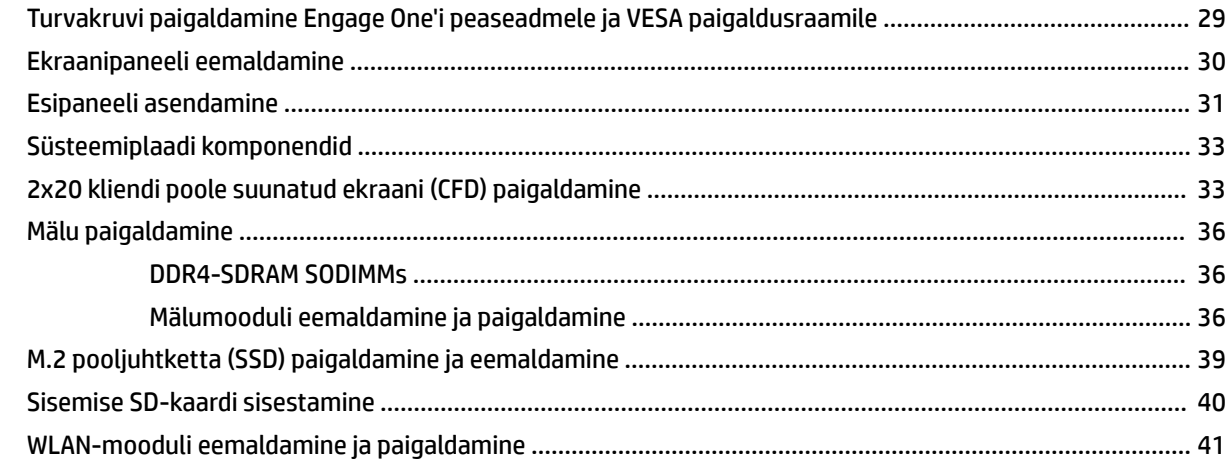

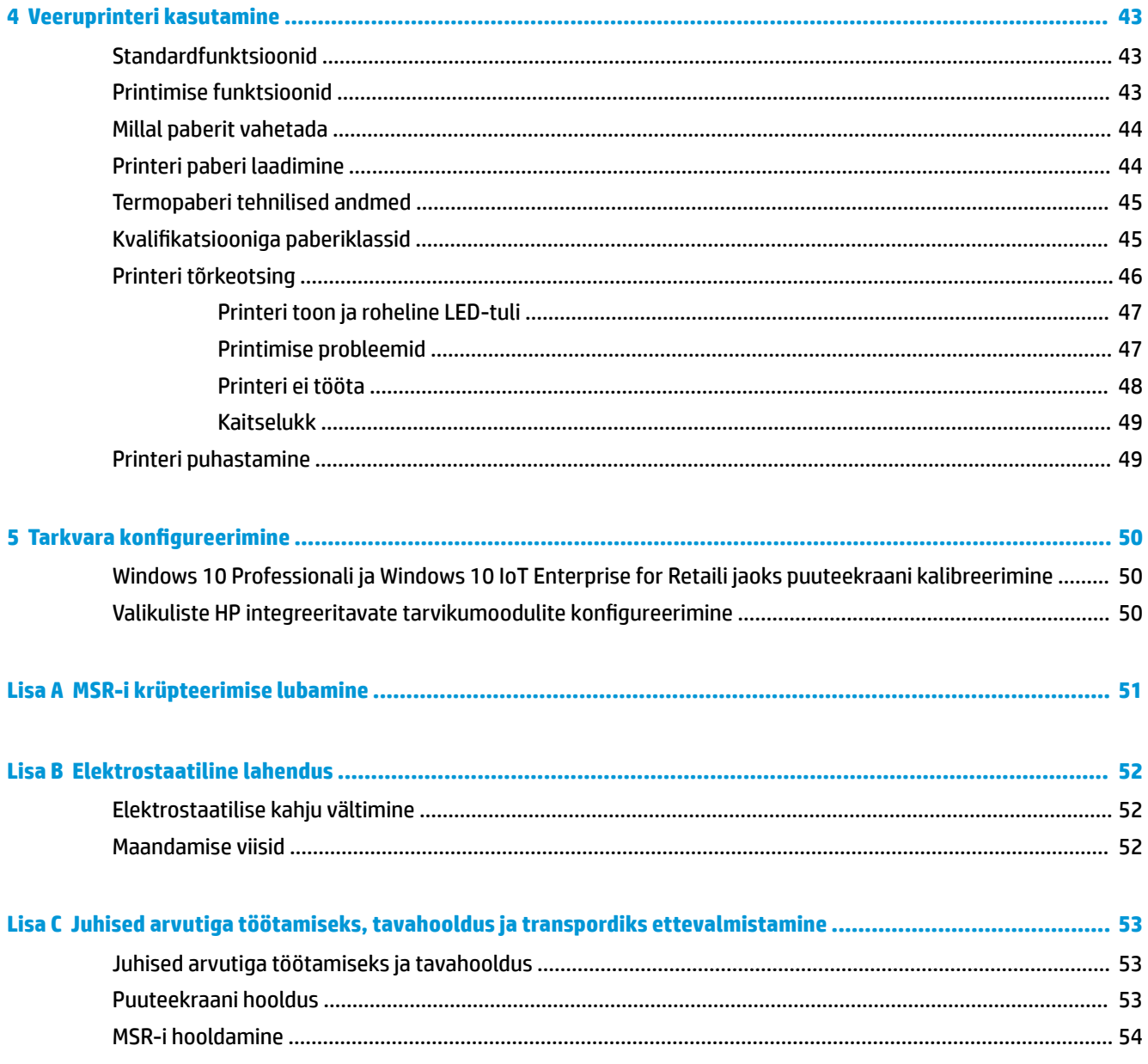

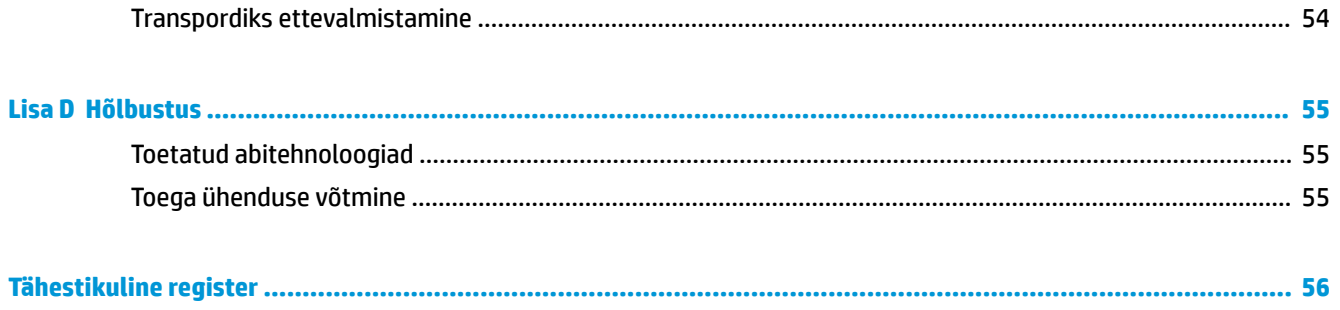

# <span id="page-8-0"></span>**1 Toote ülevaade**

## **Standardfunktsioonid**

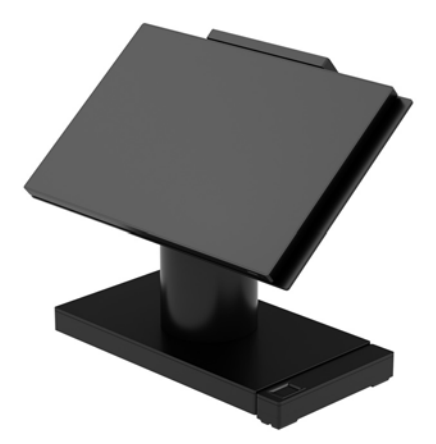

Jaemüügisüsteem HP Engage One on mõeldud pikaajaliseks kasutamiseks kauplustes, majutusasutustes ja teistes müügivaldkondades. Sellel on järgmised funktsioonid.

- Sisseehitatud kõik-ühes kujutegur
- 14-tolline diagonaalne ekraanipaneel (laia kuvasuhtega); FHD 1920 x 1080 eraldusvõimega, pitseeritud ja keemiliselt karastatud, pimestamisvastane; plekkidevastane
- Mudel 141: Peegeldumisvastane WLED SVA 300-nitine paneel koos FHD 1920x1080 eraldusvõime ja Intel® Celeron® 3965U 2,2 GHz 2M 2133 2C6 protsessoriga
- Mudel 143: Peegeldumisvastane WLED UWVA 500-nitine paneel koos FHD 1920x1080 eraldusvõime ja Intel® Core™ i3 - 7100U 2,4 GHz 3M 2133 2C6 protsessoriga
- Mudel 145: Peegeldumisvastane WLED UWVA 500-nitine paneel koos FHD 1920x1080 eraldusvõime ja Intel® i5 - 7300U 2,6 GHZ 3MB 2133 2C6 protsessoriga
- **MÄRKUS.** Nittidega mõõdetakse paneeli tüüpilist heledust, nagu on määratletud, enne peegeldumisvastast katet.
- Valikuline 100 x 100 mm VESA paigalduskronstein
- Valikuline tööpinnale paigaldamise klamber
- Võimalik valida aluse, mida saab pöörata / kallutada 10° kallutusvahemiku ja 180° pöördevõimega, ja fikseeritud asendiga aluse vahel.
- Valikulised HP tarvikud:
	- HP Engage One'i integreeritud magnetkaardilugeja (MRS) (integreeritud peaseadmesse konfiguratsioonina vastavalt tellimusele)
	- HP Engage One'i integreeritud 2x20 LCD kliendi poole suunatud ekraan (CFD), ülaosasse kinnitatav
	- HP Engage One'i integreeritud veeruprinter või iseseisev printer
- HP Engage One'i 2D vöötkoodilugeja
- HP Engage One'i biomeetriline sõrmejäljelugeja
- DDR4 2400 MHz mälu, millel on kuni 32 GB RAM
- Operatsioonisüsteemide valikud:
	- Windows® 10 IoT Enterprise 2016 LTSB 64-bitine
	- Windows 10 Professional 64-bitine
	- FreeDOS 2.0
- HP Engage One'i täiustatud I/O ühenduvusbaas (valikuline)
	- 2 toitega jadaporti (0 V, 5 V, 12 V)
	- (2) 12 V toitega USB-porti
	- (1) 24 V toitega USB-port
	- 4 USB 3.0-porti
	- 1 rahasahtli pistikupesa
	- 1 RJ-45-pistikupesa (võrk)
	- 1 video-väljundi C-tüüpi USB port
- HP Engage One'i tavaline I/O ühenduvusbaas (valikuline)
	- 3 toitega jadaporti (0 V, 5 V, 12 V)
	- 4 USB 2.0 porti
	- 2 USB 3.0-porti
	- 1 rahasahtli pistikupesa
	- 1 RJ-45-pistikupesa (võrk)
	- 1 video-väljundi C-tüüpi USB port
- Üks sisemine SD-kaardilugeja arvuti peaseadmes ja üks väline microSD-kaardilugeja I/O ühenduvusbaasis
- Universaalne audio pistikupesa koos CTIA peakomplekti toega I/O ühenduvusbaasis
- Üks M.2 SSD sisemine ajam arvuti peaseadmes.
- ENERGY STAR<sup>®</sup> märgisega ühilduv

# <span id="page-10-0"></span>**Integreeritud funktsioonid**

Allpool näidatud integreeritud seadmed on valikulised.

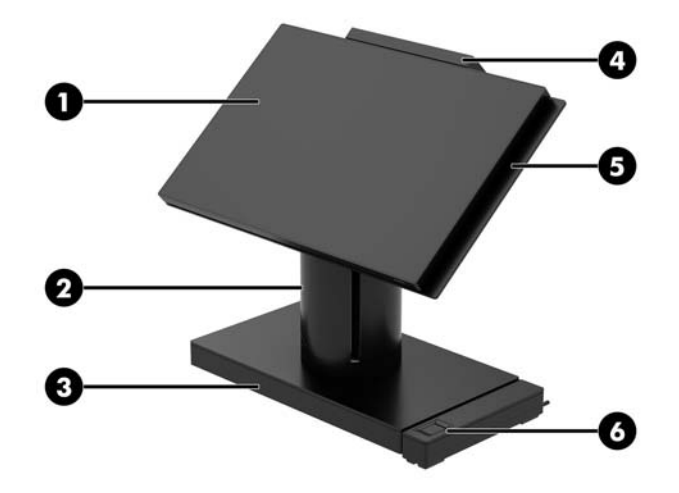

#### **Funktsioonid**

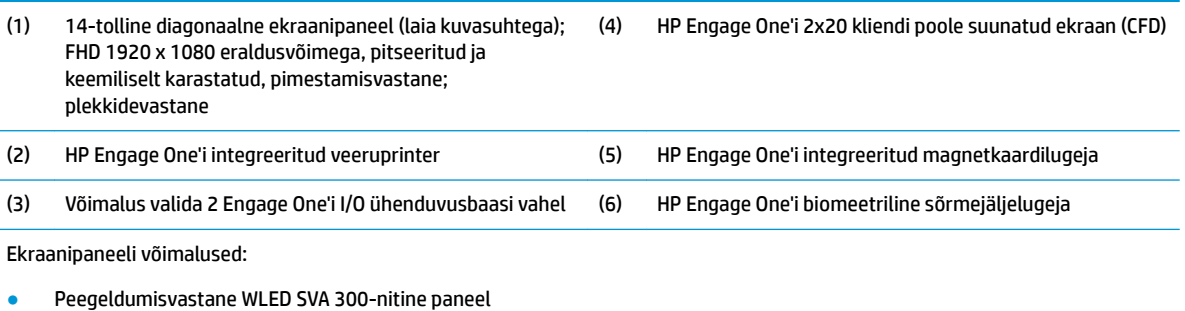

● Peegeldumisvastane WLED UWVA 500-nitine paneel

**MÄRKUS.** Nittidega mõõdetakse paneeli tüüpilist heledust, nagu on määratletud, enne peegeldumisvastast katet.

# <span id="page-11-0"></span>**Tugijala suvandid**

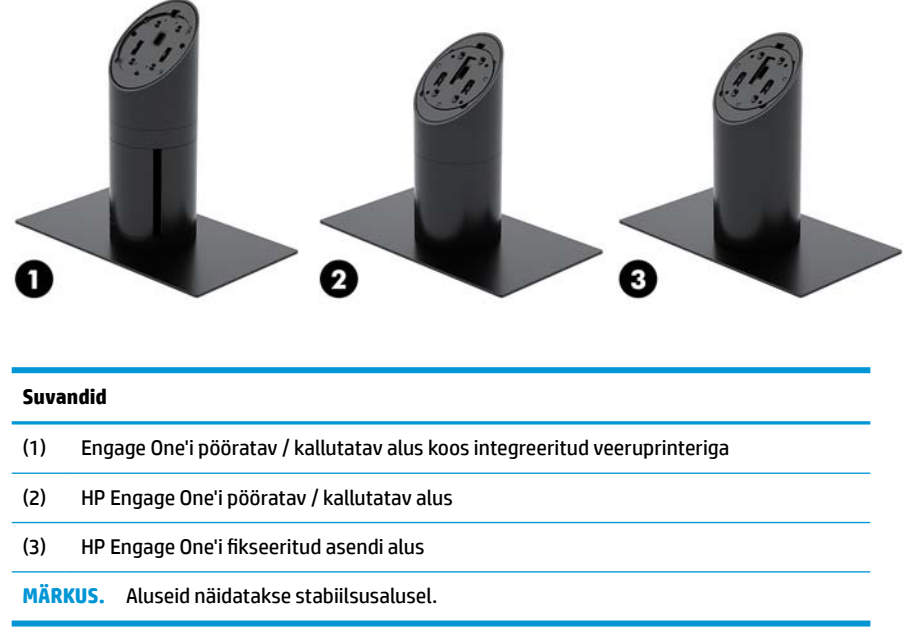

# **HP Engage One'i tavaline I/O ühenduvusbaasi komponendid**

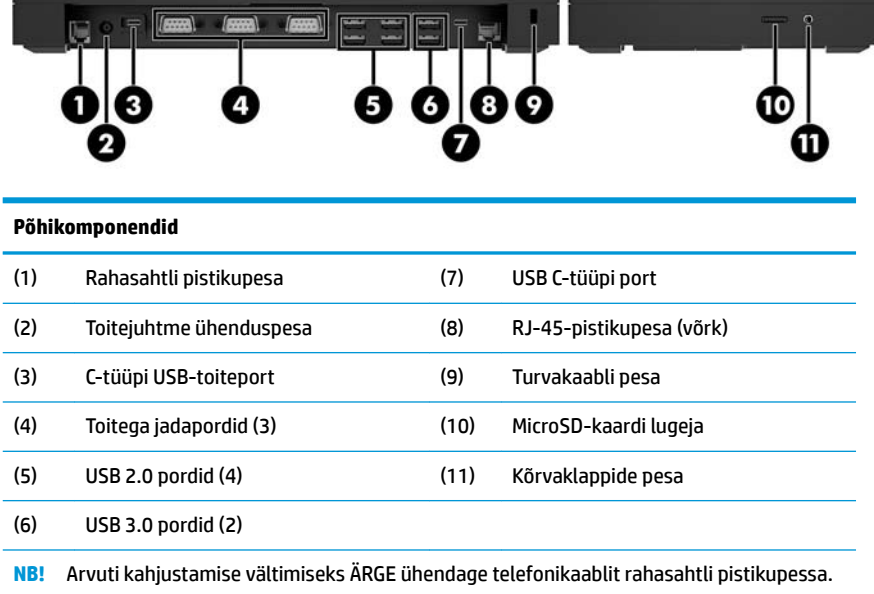

# <span id="page-12-0"></span>**HP Engage One'i täiustatud I/O ühenduvusbaasi komponendid**

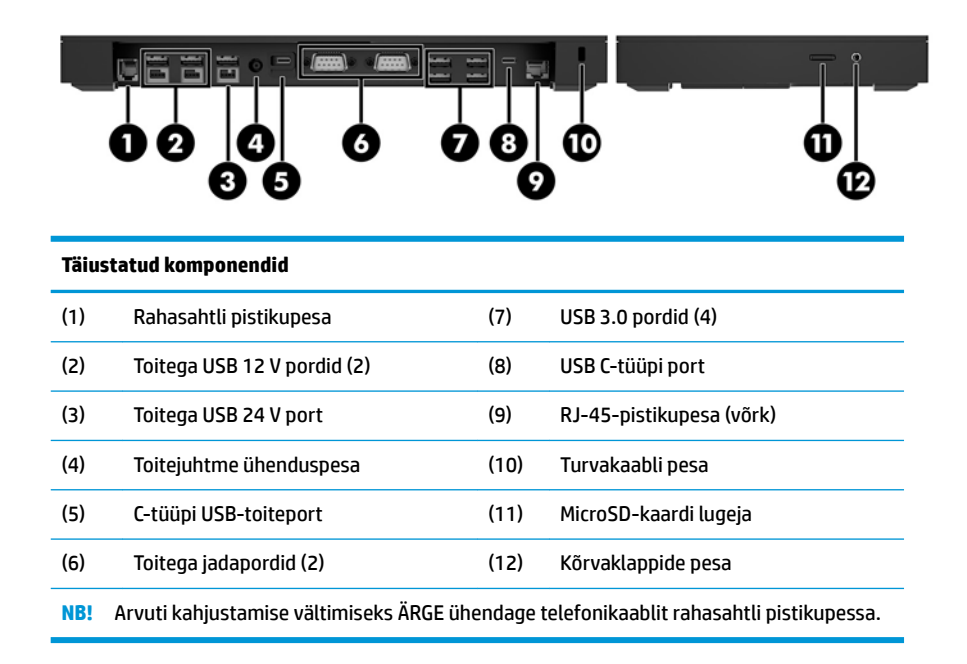

## <span id="page-13-0"></span>**Toite ja vahelduvvooluadapteri ühendamine**

Ühendamaks vahelduvvooluadapterit I/O ühendusbaasiga, ühendage toitejuhe üks ots vahelduvvooluadapteri (1) ja teine ots maandusega vahelduvvooluvõrgu pistikupessa (2). Seejärel ühendage vahelduvvooluadapter I/O ühenduvusbaasi (3) toitejuhtme ühenduspesa.

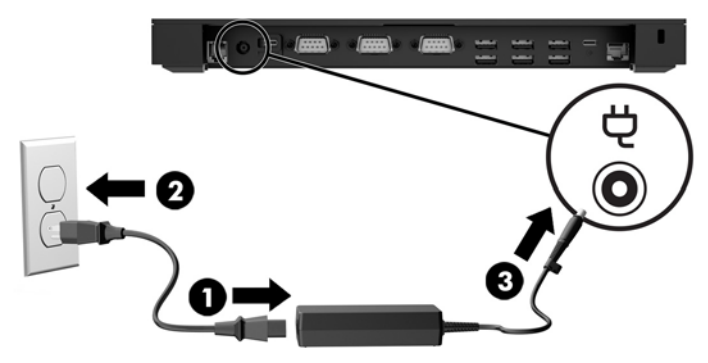

Ühendamask vahelduvvooluadapter arvutiga, kui see ei ole I/O ühenduvusbaasiga ühendatud, ühendage vahelduvvooluadapter maandusega vahelduvvooluvõrgu pistikupessa (1). Seejärel ühendage toiteadapteri Ctüüpi USB-konnektor tugijala või stabiilsusaluse alaosas asuva C-tüüpi USB toite-pordiga (2).

**MÄRKUS.** Alloleval joonisel on näidatud arvuti koos stabiilsusalusega.

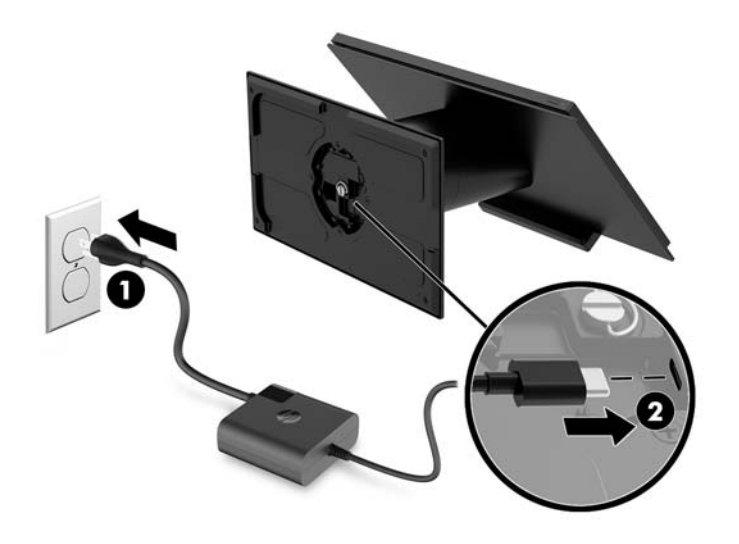

# <span id="page-14-0"></span>**Engage One'i toitenupu leidmine**

Arvuti toitenupp asub raami alumises paremas servas.

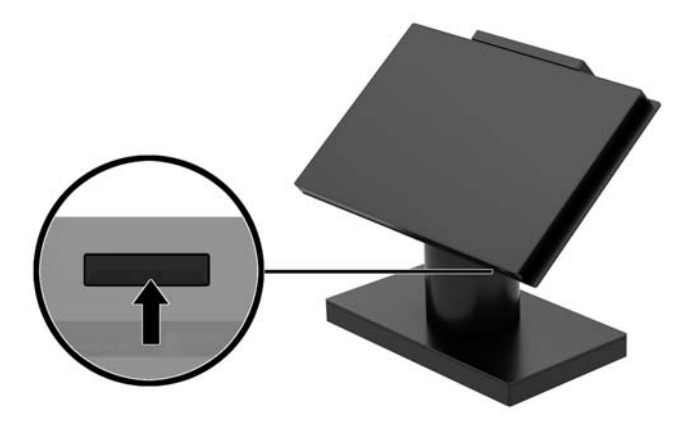

# **I/O ühendusbaasi toitenupu leidmine**

I/O ühenduvusbaasi toitenupp asub I/O ühenduvusbaasi alaosas.

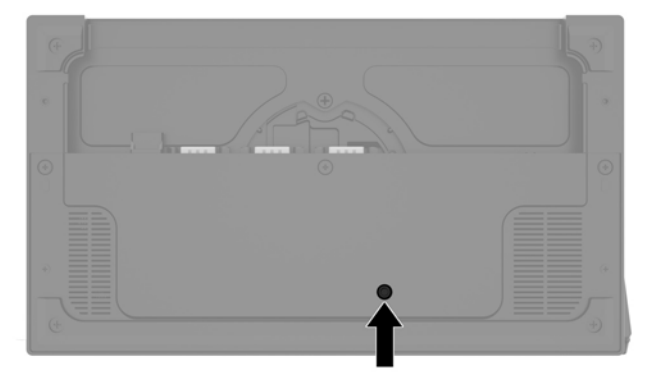

Peaseade juhib I/O ühenduvusalust. Kui peaseade on välja lülitatud, siis I/O ühenduvusbaas on välja lülitatud ja toide ei ole I/O ühenduvusbaasi portidest saadaval. Erandiks on I/O ühenduvusbaasi C-tüüpi USB-port, mis on ühendatud peaseadmega. Selles pordis on toide, et saaks jätkata sidet peaseadmega ja lubada I/O ühenduvusbaasil sisse lülituda, kui peaseade on sisse lülitatud.

Kui süsteem on välja lülitatud, võite vajutada toitenuppu, mis asub I/O ühenduvusbaasi alaosas, et võimaldada toide olla saadaval I/O ühenduvusbaasi portides, siis, kui peaseade jääb väljalülitatuks.

# <span id="page-15-0"></span>**Engage One'i peaseadme reguleerimine**

**MÄRKUS.** Kallutamise ja pööramise funktsioonid on saadaval ainult jõudlusaluste korral.

Saate arvuti ülemist osa kallutada ja pöörata, et saada mugavam vaatenurk. 10° kallutusvahemiku saab määrata 50° ja 60° vahele.

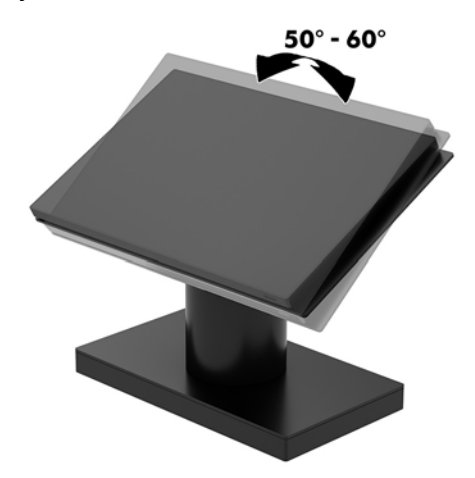

Arvuti peaseadet saab pöörata mõlemas suunas 180°.

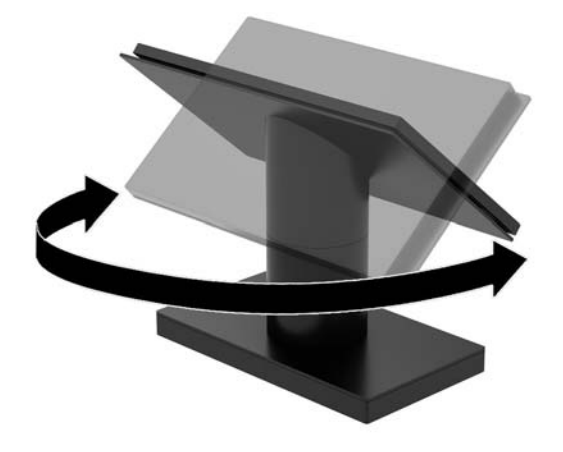

## <span id="page-16-0"></span>**Engage One'i seerianumbri asukoht**

Iga arvuti väliskorpusele on kinnitatud unikaalne seerianumber ja toote ID-number. Hoidke need numbrid klienditeenindusega suhtlemisel käepärast.

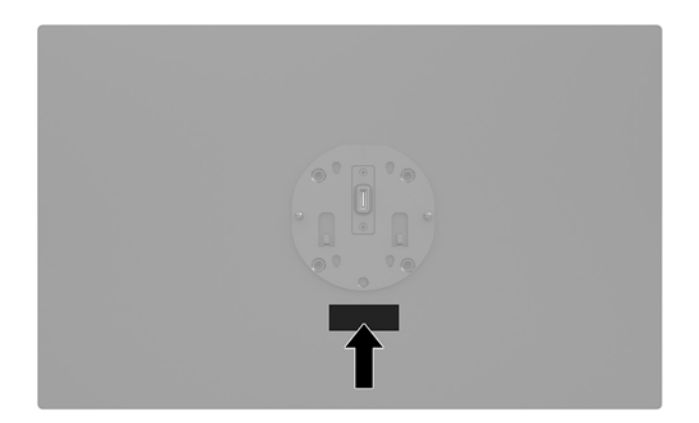

### **I/O ühendusbaasi seerianumbri asukoht**

Igal I/O ühendusbaasil on unikaalne seerianumber ja toote ID-number, mis paiknevad I/O-ühendusbaasi väliskorpusel. Hoidke need numbrid klienditeenindusega suhtlemisel käepärast.

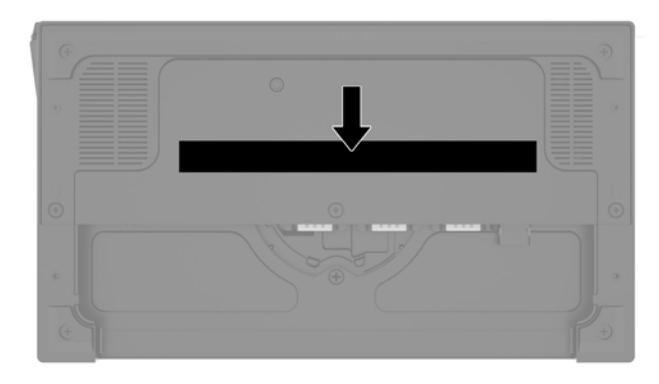

Normatiivne teave asub baasplaadil või seinakinnitusel. Paigaldage baasplaat või seinakinnitus pärast demonteerimist tagasi.

# <span id="page-17-0"></span>**2 Kaabli suunamise konfiguratsioonid**

### **Engage One'i kaabli maatriks (koos integreeritud veeruprinteri ja tavalise I/O ühendusbaasiga)**

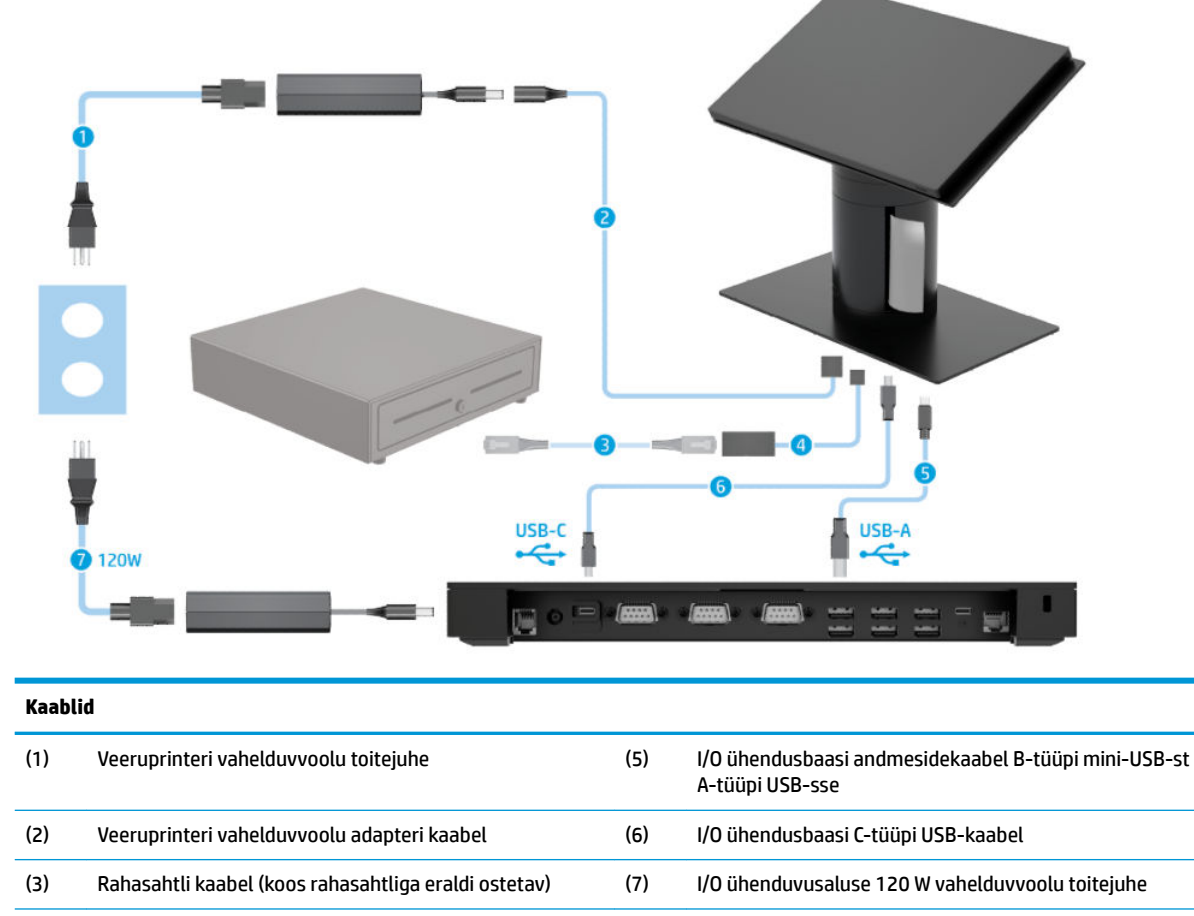

(4) Veeruprinteri rahasahtli-kaabel

### <span id="page-18-0"></span>**Engage One'i kaabli maatriks (koos integreeritud veeruprinteri ja täiustatud I/O ühendusbaasiga)**

![](_page_18_Figure_1.jpeg)

![](_page_19_Figure_0.jpeg)

# <span id="page-19-0"></span>**Engage One'i kaabli maatriks (ilma I/O ühendusbaasita)**

# <span id="page-20-0"></span>**Engage One'i kaabli maatriks (koos I/O ühendusbaasiga)**

![](_page_20_Figure_1.jpeg)

**MÄRKUS.** Euroopa piirkonnas müüakse USB-C mini-dokki ainult järelturu lisavarustusena. Kõigis teistes piirkondades müüakse USB-C mini-dokki karbis kaasasoleva valikuna.

### <span id="page-21-0"></span>**Engage One'i kaabli maatriks (koos tavalise I/O ühendusbaasi ja iseseisva printeriga)**

![](_page_21_Figure_1.jpeg)

mõlemat ühendage.

### <span id="page-22-0"></span>**Engage One'i kaabli maatriks (koos täiustatud I/O ühendusbaasi ja iseseisva printeriga)**

![](_page_22_Figure_1.jpeg)

ühendusbaasi ja printeri vahele. Ärge kõiki kolme ühendage.

# <span id="page-23-0"></span>**3** Riistvara konfiguratsioon ja uuendused

# **Vajalikud tööriistad**

Selles juhendis kirjeldatud toimingute puhul saab kasutada Phillipsi kruvikeerajat.

# **Ettevaatusabinõud ja hoiatused**

Enne täiendamist lugege hoolikalt kõiki selles juhendis sisalduvaid asjakohaseid juhiseid, ettevaatusabinõusid ja hoiatusi.

**HOIATUS!** Elektrilöögist, kuumadest pindadest või tulekahjust põhjustatud vigastusohu vähendamiseks toimige järgmiselt.

Lahutage enne korpuse eemaldamist toitejuhe vahelduvvooluvõrgu pistikupesast. Sisaldab voolu all olevaid osi.

Laske süsteemi sisemistel komponentidel enne nende puudutamist jahtuda.

Enne seadme uuesti pingestamist kinnitage korpus kindlalt oma kohale tagasi.

Ärge ühendage võrgukontrolleri (NIC) pesadesse telekommunikatsiooni- või telefonikonnektoreid.

Ärge jätke ühendamata toitejuhtme maanduspistikut. Maanduspistik on oluline ohutusvahend.

Ühendage toitejuhe maandatud vahelduvvooluvõrgu pistikupessa, millele pääseb igal ajal kergesti juurde.

Oma ohutuse huvides ärge asetage midagi toitejuhtmetele ega -kaablitele. Sättige need nii, et keegi ei astuks neile kogemata peale ega komistaks nende taha. Ärge tõmmake juhtmest ega kaablist. Pistikupesast eemaldamisel hoidke kinni pistikust.

Raskete vigastuste ohu vähendamiseks lugege *Ohutuse ja mugavuse juhendit*. See kirjeldab töökoha õiget ettevalmistust ja sisaldab suuniseid kehahoiaku ja tööharjumuste kohta, mis suurendavad teie mugavust ja vähendavad vigastusohtu. See sisaldab ka elektri- ja mehaanilise ohutuse teavet. Juhend asub veebis aadressil [http://www.hp.com/ergo.](http://www.hp.com/ergo)

**NB!** Staatiline elekter võib kahjustada arvuti elektrikomponente või lisaseadmeid. Seepärast maandage alati enne nende toimingute alustamist endasse kogunenud staatiline elekter, puudutades korraks mõnda maandatud metalleset. Lisateavet leiate jaotisest [Elektrostaatiline lahendus lk 52.](#page-59-0)

Kui arvuti on ühendatud vahelduvvoolu toiteallikaga, rakendub emaplaadile alati pinge. Enne arvuti avamist eemaldage sisemiste komponentide kahjustamise vältimiseks toitekaabel vooluvõrgust.

# <span id="page-24-0"></span>**I/O ühendusbaasi Engage One'i külge kinnitamine**

Saate ühendada I/O ühendusbaasi arvuti tugijala alaosa külge.

- **1.** Sulgege arvuti õigesti operatsioonisüsteemi kaudu ja lülitage kõik välisseadmed välja.
- **2.** Eemaldage toitejuhtmed arvuti ja I/O ühendusbaasi küljest.
	- **MB!** Hoolimata seadme sisse- või väljalülitatud olekust on emaplaat alati pinge all, kuni süsteem on ühendatud aktiivse vahelduvvooluvõrgu pistikupesaga. Lahutage arvuti sisemiste komponentide kahjustamise vältimiseks toitejuhe ja oodake umbes 30 sekundit, et toitepinge kaoks.
- **3.** Eemaldage kate I/O ühendusbaasi küljest, eemaldades neli kruvi I/O ühendusbaasi alaosast (1) ja seejärel tõstke I/O ühendusbaasilt kaas ära (2).

![](_page_24_Picture_6.jpeg)

**4.** Ühendage C-tüüpi USB toitekaabel tugijala alaosas asuva C-tüüpi USB-pordiga.

![](_page_24_Picture_8.jpeg)

**5.** Asetage I/O ühendusbaas tugijala alaosa külge (1), seejärel keerake kinni neli kruvi I/O ühendusbaasi (2) alaosas ja kinnitage I/O ühendusbaas tugijala külge. Veenduge, et C-tüüpi USB toitekaabel oleks viidud läbi ava, mis jääb I/O ühendusbaasi tagaosa ja tugijala vahele.

![](_page_25_Picture_1.jpeg)

**6.** Ühendamaks ja kinnitamaks C-tüüpi USB toitekaabel, kinnitage kaabliklamber kaabli (1) külge, sisestage kaabliside avasse (2), mis jääb jaoturi C-tüüpi USB-pordist allapoole ja seejärel lükake kaabliklamber kaabliside külge ja ühendage kaabel pordiga (3).

![](_page_25_Picture_3.jpeg)

**7.** Ühendage I/O ühendusbaasi vahelduvvooluadapter I/O ühendusbaasi ja maandusega vahelduvvooluvõrgu pistikupesaga. Vaadake jaotist [Toite ja vahelduvvooluadapteri ühendamine lk 6.](#page-13-0)

# <span id="page-26-0"></span>**Iseseisva I/O ühendusbaasi Engage One'i külge kinnitamine**

- **1.** Sulgege arvuti õigesti operatsioonisüsteemi kaudu ja lülitage kõik välisseadmed välja.
- **2.** Eemaldage toitejuhtmed arvuti ja I/O ühendusbaasi küljest.
- **MB!** Hoolimata seadme sisse- või väljalülitatud olekust on emaplaat alati pinge all, kuni süsteem on ühendatud aktiivse vahelduvvooluvõrgu pistikupesaga. Lahutage arvuti sisemiste komponentide kahjustamise vältimiseks toitejuhe ja oodake umbes 30 sekundit, et toitepinge kaoks.
- **3.** Ühendage C-tüüpi USB-kaabel toitejala veeru alaosas C-tüüpi USB-pordiga ja C-tüüpi USB toitepordiga I/O ühendusbaasi küljes.

![](_page_26_Picture_5.jpeg)

**4.** Ühendage I/O ühendusbaasi toiteallikas I/O ühendusbaasi ja maandusega vahelduvvooluvõrgu pistikupesaga. Vaadake jaotist [Toite ja vahelduvvooluadapteri ühendamine lk 6](#page-13-0).

### **I/O ühendusbaasi toitejada-portide konfigureerimine**

Jadaporte saab konfigureerida kas standardseteks (toiteta) jadaportideks või toitega jadaportideks. Mõned seadmed kasutavad toitega jadaporti. Kui jadaport on konfigureeritud toitega jadapordiks, siis ei vaja toitega jadaliidest toetavad seadmed välist toiteallikat.

**IZ** NB! Süsteem tuleb enne jadapordiseadmete ühendamist või lahutamist välja lülitata.

**MÄRKUS.** I/O ühendusbaasi tehasest väljasaatmise hetkel on kõik jadapordid vaikimisi konfigureeritud standardses, ilma toiteta jadarežiimis (0 volti).

Iga jadapordi jaoks on kolm pinge-sätet.

- 0 volti
- 5 volti
- 12 volti

Toitega jadapordi pingesätete muutmiseks toimige järgmiselt.

- **1.** Sulgege arvuti õigesti operatsioonisüsteemi kaudu ja lülitage kõik välisseadmed välja.
- **2.** Eemaldage toitejuhe ja kõik välisseadmed I/O ühendusbaasi küljest.
- **NB!** Hoolimata seadme sisse- või väljalülitatud olekust on emaplaat alati pinge all, kuni süsteem on ühendatud aktiivse vahelduvvooluvõrgu pistikupesaga. Lahutage I/O ühendusbaasi sisemiste komponentide kahjustamise vältimiseks toitejuhe ja oodake umbes 30 sekundit, et toitepinge kaoks.
- **3.** Eemaldage viis kinnituskruvi I/O ühendusbaasi alaosast (1), et kinnitada põhjaplaat I/O ühendusbaasi külge ja seejärel eemaldage põhjaplaat I/O ühendusbaasi (2) küljest.

![](_page_27_Picture_4.jpeg)

**4.** Reguleerige iga jadapordi taga olev toitepinge-lüliti soovitud asendisse.

![](_page_27_Picture_6.jpeg)

<span id="page-28-0"></span>**5.** Asetage põhjaplaat I/O ühendusbaasile (1) ja seejärel kinnitage plaat viie kruviga (2) I/O ühendusbaasi külge.

![](_page_28_Figure_1.jpeg)

**6.** Ühendage I/O ühendusbaasi toitekaabel ja välisseadmed uuesti.

### **Eraldiseisva valikulise sõrmejäljelugeja ühendamine I/O ühendusbaasiga**

Valikulist sõrmejäljelugejat saab kasutada eraldiseisva seadmena või seda saab kinnitada I/O ühendusbaasi külge. Järgige I/O ühendusbaasi ja eraldiseisva sõrmejäljelugeja ühendamiseks allpool toodud toiminguid.

- **1.** Sulgege arvuti õigesti operatsioonisüsteemi kaudu ja lülitage kõik välisseadmed välja.
- **2.** Eemaldage toitejuhtmed arvuti ja I/O ühendusbaasi küljest.
- **MB!** Hoolimata seadme sisse- või väljalülitatud olekust on emaplaat alati pinge all, kuni süsteem on ühendatud aktiivse vahelduvvooluvõrgu pistikupesaga. Lahutage arvuti sisemiste komponentide kahjustamise vältimiseks toitejuhe ja oodake umbes 30 sekundit, et toitepinge kaoks.
- **3.** Ühendage USB-kaabel sõrmejäljelugejaga (1) ja suunake kaabel läbi suunamiskanali (2) sõrmejäljelugejasse.

![](_page_28_Picture_9.jpeg)

<span id="page-29-0"></span>**4.** Ühendage sõrmejäljelugeja USB-kaabel I/O ühendusbaasi A-tüüpi USB-pordiga.

![](_page_29_Picture_1.jpeg)

**5.** Taasühendage I/O ühendusbaas ja arvuti toitejuhtmed.

### **Eraldiseisva sõrmejäljelugeja I/O ühendusbaasiga ühendamine**

Valikulist sõrmejäljelugejat saab kasutada eraldiseisva seadmena või seda saab kinnitada I/O ühendusbaasi külge. Järgige I/O ühendusbaasi ja sõrmejäljelugeja ühendamiseks allpool toodud toiminguid.

- **MÄRKUS.** Sõrmejäljelugeja saab ühendada I/O ühendusbaasi mõlemale küljele, kuid kui ühendate selle I/O ühendusbaasi vasakule küljele, siis katab sõrmejäljelugeja I/O ühendusbaasi mikroSD-pesa ja peakomplekti pistikupesa.
	- **1.** Sulgege arvuti õigesti operatsioonisüsteemi kaudu ja lülitage kõik välisseadmed välja.
	- **2.** Eemaldage toitejuhtmed arvuti ja I/O ühendusbaasi küljest.
	- **MB!** Hoolimata seadme sisse- või väljalülitatud olekust on emaplaat alati pinge all, kuni süsteem on ühendatud aktiivse vahelduvvooluvõrgu pistikupesaga. Lahutage arvuti sisemiste komponentide kahjustamise vältimiseks toitejuhe ja oodake umbes 30 sekundit, et toitepinge kaoks.
	- **3.** Asetage sõrmejäljelugeja (1) tõstjale (2) ja seejärel kinnitage paigalduskronstein (3) ja andmesidekaabli suunamisklamber (4) sõrmejäljelugeja ja tõstja külge kahe pika kruvi (5) abil, mis on sõrmejäljelugejaga kaasas.

![](_page_29_Figure_10.jpeg)

<span id="page-30-0"></span>**4.** Ühendage USB-kaabel sõrmejäljelugejaga (1) ja suunake kaabel suunamisklambri alt (2) sõrmejäljelugejasse. Eemaldage kinnituskruvi (3) I/O ühendusbaasi alaosast ja kinnitage sõrmejäljelugeja küljes olev kronstein I/O ühendusbaasi (4) alaosa külge, kasutades kruvi, mis eemaldati aluse küljest, ja lühikesi kruvi, mis kuulus komplekti.

![](_page_30_Picture_1.jpeg)

**5.** Ühendage sõrmejäljelugeja kaabel I/O ühendusbaasi A-tüüpi USB-pordiga.

![](_page_30_Picture_3.jpeg)

**6.** Taasühendage I/O ühendusbaas ja arvuti toitejuhtmed.

# **Engage One'i peaseadme tugijala küljest eemaldamine**

- **1.** Sulgege arvuti õigesti operatsioonisüsteemi kaudu ja lülitage kõik välisseadmed välja.
- **2.** Lahutage toitejuhe arvutist.
- **IZ** NB! Hoolimata seadme sisse- või väljalülitatud olekust on emaplaat alati pinge all, kuni süsteem on ühendatud aktiivse vahelduvvooluvõrgu pistikupesaga. Lahutage arvuti sisemiste komponentide kahjustamise vältimiseks toitejuhe ja oodake umbes 30 sekundit, et toitepinge kaoks.
- <span id="page-31-0"></span>**3.** Sisestage õhuke metallist tööriist, nagu kruvikeeraja, arvuti peaseadme vabastusavasse (1), et vajutada vabastusnuppu ja tõmmake peaseade tugijala (2) küljest ära.
- **MÄRKUS.** Kui turvakruvi on paigaldatud vabastamisavasse, eemaldage kruvi T-10 kruvikeerajaga, et saada juurdepääs vabastusnupule.

![](_page_31_Picture_2.jpeg)

### **Engage One'i peaseadme tugijala külge kinnitamine**

- **1.** Sulgege arvuti õigesti operatsioonisüsteemi kaudu ja lülitage kõik välisseadmed välja.
- **2.** Lahutage toitejuhe arvutist.

**NB!** Hoolimata seadme sisse- või väljalülitatud olekust on emaplaat alati pinge all, kuni süsteem on ühendatud aktiivse vahelduvvooluvõrgu pistikupesaga. Lahutage arvuti sisemiste komponentide kahjustamise vältimiseks toitejuhe ja oodake umbes 30 sekundit, et toitepinge kaoks.

**3.** Joondage arvuti peaseadme tagaküljel asuvad juhikud vastavate tugijalaveeru aukudega ja seejärel vajutage peaseade veeru külge.

![](_page_31_Picture_8.jpeg)

### **Engage One'i peaseadme seina külge kinnitamine**

Saate kasutada valikulist VESA kinnitusraami, et arvuti peaseade seinale kinnitada.

- **1.** Kui arvuti peaseade on tugijala külge ühendatud, siis eemaldage peaseade. Vaadake jaotist [Engage One'i](#page-30-0) [peaseadme tugijala küljest eemaldamine lk 23.](#page-30-0)
- **2.** Kinnitage VESA kinnitusraam seinale.
- **3.** Ühendage C-tüüpi USB toitekaabel VESA kinnitusraami C-tüüpi USB-pordiga (1). Joondage arvuti peaseadme tagaküljel asuvad juhikud vastavate VESA kinnitusraami aukudega ja seejärel vajutage peaseade VESA kinnitusraami külge (2).

![](_page_32_Picture_3.jpeg)

Samuti on teil võimalus suunata C-tüüpi USB-kaabel VESA kinnitusraami tagaosast läbi seina, selle asemel, et ühendada C-tüüpi USB-kaabel raami küljel asuva pordiga.

**a.** Vajutage VESA kinnitusraami tagumine katte vabastussakki (1) ja seejärel tõmmake tagumine kate VESA kinnitusraamilt ära (2). Lahutage kaabel VESA kinnitusraami küljest.

![](_page_32_Picture_6.jpeg)

**b.** Suunake C-tüüpi USB kaabel VESA kinnitusraami küljest läbi raami tagumises kattes (1) oleva ava ja seejärel pange tagumine kate (2) tagasi.

![](_page_32_Picture_8.jpeg)

**4.** Ühendage toitekaabel VESA kinnitusraamist seinapistikusse või I/O ühendusbaasi külge.

# <span id="page-33-0"></span>**Engage One'i kinnitamine tööpinnale**

Saate kasutada valikulist tööpinna külge paigaldatavat kinnitusraami, et arvuti peaseadet ja veergu tööpinnale kinnitada.

- **MÄRKUS.** Paigaldusraam nõuab 80 mm ava tööpinnas. Tööpinna paksus peab olema 10–50 mm.
	- **1.** Kui tugijala aluse on ühendatud veeruga, eemaldage kruvi veeru alaosast (1) ja seejärel eemaldage alus veeru küljest (2).

![](_page_33_Picture_4.jpeg)

- **2.** Suunake kaabel (kaablid) läbi paigaldusraami (1) ülaosas asuva suunamisava ja kinnitage kaabel (kaablid) veeru (2) alaosaga.
- **MÄRKUS.** Kui veerus on printer, siis tuleb ühendada neli kaablit. Kui veerus printerit ei ole, siis on ühendamiseks üks kaabel.

![](_page_33_Picture_7.jpeg)

**3.** Hoidke paigaldusraami ülemine osa veeru alumise osa vastas, suunake kaablid läbi paigaldusraami pinna ja asetage veer paigaldusraami pinnal aduva ava.

![](_page_34_Picture_1.jpeg)

**4.** Paigaldusraami alumist osa saab paigutada kahel järgmisel viisil, sõltuvalt tööpinna paksusest. Enne kinnitamist, ühendage raam rakenduse jaoks korralikult.

![](_page_34_Figure_3.jpeg)

**5.** Suunake kaablid läbi paigaldusraami (1) alumise osa. Vajutage paigaldusraam vastu tööpinda (2) ja seejärel sisestage kruvi (3) läbi paigaldusraami. Seejärel keerake kruvi kinni (4), nii et kruvi oleks sisestatud täielikult veeru sisse ja siis pingutage tiibkruvi (5), et kinnitada raam tööpinna külge.

![](_page_34_Picture_5.jpeg)

## <span id="page-35-0"></span>**Turvakaabli paigaldamine I/O ühendusbaasi külge**

Saate kinnitada ühenduvuse baasi fikseeritud objekti külge koos valikulise turvakaabliga ja turvakaabli pikendusega, mis on saadaval HP-st.

**WARKUS.** Turvakaablit müüakse eraldi ainult järelturu valikukomplektina.

![](_page_35_Picture_3.jpeg)

### **Turvakaabli paigaldamine Engage One'i veerule**

Saate kinnitada ühenduvuse baasi fikseeritud objekti külge koos valikulise turvakaabliga ja turvakaabli pikendusega, mis on saadaval HP-st.

- **WARKUS.** Turvakaablit müüakse eraldi ainult järelturu valikukomplektina.
	- **1.** Eemaldage kruvi veeru (1) alaosast.
	- **2.** Kinnitage turvakaabli pikendus veeru alaosa külge, kasutades võltsimiskindlat kruvi (2), mis on turvakaabli pikenduse komplektis.
	- **3.** Kinnitage turvakaabli pikenduse teine ots turvakaabliga (3).

![](_page_35_Picture_10.jpeg)

## <span id="page-36-0"></span>**Turvakruvi paigaldamine Engage One'i peaseadmele ja tugijalale**

Te saate sisestada võltsimiskindla turvakruvi arvuti veergu T-10 kruvikeeraja abil, et takistada juurdepääsu arvuti peaseadme vabastusnupule.

**1.** Eemaldage turvakruvi tugijala veeru alaosast.

![](_page_36_Picture_3.jpeg)

**2.** Paigaldage kinnituskruvi tugijala veerus asuvasse vabastusnupu avasse.

![](_page_36_Picture_5.jpeg)

### **Turvakruvi paigaldamine Engage One'i peaseadmele ja VESA paigaldusraamile**

Te saate sisestada võltsimiskindla turvakruvi arvuti VESA paigaldusraami sisse T-10 kruvikeeraja abil, et takistada juurdepääsu arvuti peaseadme vabastusnupule.

**1.** Vajutage VESA kinnitusraami tagumine katte vabastussakki (1) ja seejärel tõmmake tagumine kate VESA kinnitusraamilt ära (2). Seejärel eemaldage turvakruvi (3) VESA paigaldusraami seest ja pange tagumine kate (4) tagasi.

![](_page_36_Picture_9.jpeg)

<span id="page-37-0"></span>**2.** Vajutage peaseade VESA paigaldusraami külge (1), kui see pole juba ühendatud, ja seejärel paigaldage turvakruvi (2) VESA paigaldusraamil asuvasse vabastusnupu avasse.

![](_page_37_Picture_1.jpeg)

### **Ekraanipaneeli eemaldamine**

Peate eemaldama ekraanipaneeli arvuti peaseadmelt, et saada ligipääs arvuti sisemistele osadele.

- **1.** Sulgege arvuti õigesti operatsioonisüsteemi kaudu ja lülitage kõik välisseadmed välja.
- **2.** Lahutage toitejuhe arvutist.
- **IZ** NB! Hoolimata seadme sisse- või väljalülitatud olekust on emaplaat alati pinge all, kuni süsteem on ühendatud aktiivse vahelduvvooluvõrgu pistikupesaga. Lahutage arvuti sisemiste komponentide kahjustamise vältimiseks toitejuhe ja oodake umbes 30 sekundit, et toitepinge kaoks.
- **3.** Eemaldage arvuti peaseade tugijala küljest. Vaadake jaotist [Engage One'i peaseadme tugijala küljest](#page-30-0)  [eemaldamine lk 23](#page-30-0).
- **4.** Keerake lahti kolm arvuti peaseadme alaosas asuvat kruvi.

![](_page_37_Picture_9.jpeg)

- **5.** Eraldage arvuti ekraanipaneel arvuti peaseadme kinnituspunktidest ja seejärel tõstke ekraanipaneeli umbes 2,5 cm (ühe tolli) võrra üles.
	- **MB!** Ärge tõstke ekraanipaneeli arvuti peaseadmest kõrgemale kui 2,5 cm (ühe tolli). Sisemine kaabel tuleb lahti ühendada enne, kui ekraanipaneeli saab täielikult eemaldada.

![](_page_37_Picture_12.jpeg)

- <span id="page-38-0"></span>**6.** Hoidke ekraanipaneeli 2,5 cm (ühe tolli) arvuti peaseadmest kõrgemal, nihutage ekraanipaneeli kuni 7,5 cm (kolm tolli) (1), et saada juurdepääs ekraani kaabliühendusele. Tõstke lindi servi, mis katavad ekraani kaabliühendust (2) ja seejärel ühendage ekraani kaabel süsteemiplaadilt (3) lahti, tõmmates kaabli otsas olevast sakist.
- **MB!** Ärge lindi servi voltige! See tuleb välja vahetada, kui ekraan kaabel taasühendatakse.

![](_page_38_Picture_2.jpeg)

- **7.** Pöörake ekraanipaneeli üle arvuti peaseadme tasasele pinnale, mis on kaetud pehme ja puhta lapiga.
- **MB!** Puute- ja WLAN-kaablid on endiselt ekraanipaneeli ülaosa ja arvuti peaseadme ülemise osa külge ühendatud. Olge ekraanipaneeli eemaldamisel ettevaatlik, et kaablid lahti ei ühenduks.

![](_page_38_Picture_5.jpeg)

### **Esipaneeli asendamine**

Järgige alltoodud juhiseid, et asendada ekraanipaneel arvuti peaseadmel, pärast sisemiste osade väljavahetamist või paigaldamist.

- **1.** Pöörake ekraanipaneel üle arvuti peaseadme.
- **MB!** Veenduge, et puutee- ja WLAN-i kaablid oleks ühendatud ekraanipaneeli ülaosa ja arvuti peaseadme ülaosa vahel.

![](_page_38_Picture_10.jpeg)

**2.** Hoidke ekraanipaneeli 2,5 cm (ühe tolli) võrra arvuti peaseadmest kõrgemal, nihutades ekraanipaneeli kuni 7,5 cm (kolm tolli) (1). Ühendage ekraanikaabel süsteemipaneeli (2) ekraanikonnektoriga ja seejärel vajutage lindi servad alla, nii et seejärgib süsteemipaneeli.

![](_page_39_Picture_1.jpeg)

**3.** Libistage ekraanipaneeli ülaosa arvuti peaseadmele (1), nii et ekraanpaneel oleks kinnitatud arvuti peaseadme ülaosaga, ja seejärel pöörake ekraanipaneeli allapoole ja paigaldage see klõpsuga arvuti peaseadme (2) külge jälgides, et kõik ekraanipaneeli ümbritsevad ühenduse kinnituspunktid oleks kindlalt kinnitatud arvuti peaseadme külge.

![](_page_39_Picture_3.jpeg)

**4.** Keerake kinni kolm arvuti peaseadme alaosas asuvat kruvi.

![](_page_39_Picture_5.jpeg)

- **5.** Kinnitage arvuti peaseade tugijala külge. Vt jaotist [Engage One'i peaseadme tugijala külge kinnitamine](#page-31-0) [lk 24](#page-31-0).
- **6.** Ühendage uuesti toitekaabel ja vajutage toitelülitit.

## <span id="page-40-0"></span>**Süsteemiplaadi komponendid**

Vaadake allpool olevat tabelit, et leida selles juhendis viidatud süsteemiplaadi komponendid.

![](_page_40_Figure_2.jpeg)

![](_page_40_Picture_92.jpeg)

## **2x20 kliendi poole suunatud ekraani (CFD) paigaldamine**

- **1.** Sulgege arvuti õigesti operatsioonisüsteemi kaudu ja lülitage kõik välisseadmed välja.
- **2.** Lahutage toitejuhe arvutist.
- **MB!** Hoolimata seadme sisse- või väljalülitatud olekust on emaplaat alati pinge all, kuni süsteem on ühendatud aktiivse vahelduvvooluvõrgu pistikupesaga. Lahutage arvuti sisemiste komponentide kahjustamise vältimiseks toitejuhe ja oodake umbes 30 sekundit, et toitepinge kaoks.
- **3.** Eemaldage arvuti peaseade tugijala küljest. Vaadake jaotist [Engage One'i peaseadme tugijala küljest](#page-30-0)  [eemaldamine lk 23](#page-30-0).
- **4.** Eemaldage ekraanipaneel arvuti peaseadmest. Vaadake jaotist [Ekraanipaneeli eemaldamine lk 30](#page-37-0).

**5.** Eemaldage CFD-kaabli marsruutimiskanalilt ja kahelt CFD-kruvi augult kummikorgid.

![](_page_41_Picture_1.jpeg)

**6.** Suunake CFD-kaabel läbi arvuti peaseadme (1) marsruutimiskanali. Tõmmake kaabel täielikult läbi kanali (2) ja seejärel lükake CFD kruvi sakid arvuti peaseadmel (3) olevatesse avadesse.

![](_page_41_Picture_3.jpeg)

- **7.** Paigaldage kaks kruvi, mis kinnitavad CFD arvuti peaseadme (1) külge ja seejärel ühendage KCFD kaabel süsteemiplaadi (2) ühenduspesaga.
- **NB!** Veenduge, et kogu CFD kaabel on tõmmata täielikult läbi peaseadme suunamiskanali, enne CFD paigaldamist, nii et kaabel ei jääks CFD ja peaseadme vahele kinni.

![](_page_42_Picture_2.jpeg)

- 8. Pange arvuti peaseadme ekraanipaneel tagasi. Vaadake jaotist [Esipaneeli asendamine lk 31.](#page-38-0)
- **9.** Kinnitage arvuti peaseade tugijala külge. Vaadake jaotist [Engage One'i peaseadme tugijala külge](#page-31-0) [kinnitamine lk 24](#page-31-0).
- **10.** Ühendage uuesti toitekaabel ja vajutage toitelülitit.

## <span id="page-43-0"></span>**Mälu paigaldamine**

See arvuti on varustatud vähemalt ühe eelinstallitud topeltkiirusega SDRAM4 (DDR4-SDRAM) pisi-DIMM-iga (SODIMM). Emaplaadil on kaks mälupesa, millesse saab paigaldada kuni 32 GB mälu.

### **DDR4-SDRAM SODIMMs**

Süsteemi tõrgeteta toimimiseks peavad mälumoodulid olema 1,2 V DDR4-SDRAM SODIMM ja vastama järgmistele tehnilistele andmetele:

- tööstusstandardile vastavalt 260 viiguga
- puhverdamata veakontrollita PC4-19200 DDR4-2400 MHz- nõuetele vastav
- CAS-i latentsuse DDR4 2400 MHz (ajastusega 17-17-17) toega
- sisaldama kohustuslikku Joint Electronic Device Engineering Councili (JEDEC) spetsifikatsiooni

Arvuti toetab järgmist:

- 512 Mbit, 1 Gbit, 2 Gbit, 4 Gbit ja 8 Gbit veakontrollita (non-ECC) mälutehnoloogiad
- ühe- ja kahepoolsed SODIMM-id
- pakutakse järgmisi SODIMM-e:
	- 4 GB (1 x 4 GB) DDR 42400 SODIMM mäluga
	- 8 GB (1 x 8 GB) DDR 42400 SODIMM mäluga
	- 8 GB (2 x 4 GB) DDR 42400 SODIMM mäluga
	- 16 GB (1 x 16 GB) DDR 42400 SODIMM mäluga
	- 16 GB (2 x 8 GB) DDR 42400 SODIMM mäluga
	- 32 GB (2 x 16 GB) DDR 42400 SODIMM mäluga
- **MÄRKUS.** Kui paigaldate arvutisse sobimatuid SODIMM-e, ei tööta arvuti ootuspäraselt.

### **Mälumooduli eemaldamine ja paigaldamine**

- **1.** Sulgege arvuti õigesti operatsioonisüsteemi kaudu ja lülitage kõik välisseadmed välja.
- **2.** Lahutage toitejuhe arvutist.
- **MB!** Enne mälumooduli väljavahetamist peate toitejuhtme lahti ühendama ja ootama umbes 30 sekundit, kuni toide kaob. Hoolimata toitelüliti asendist on mälumoodul alati pinge all seni, kuni arvuti on vahelduvvooluvõrku ühendatud. Mälumooduli lisamine või eemaldamine siis, kui seade on pinge all, võib põhjustada parandamatuid kahjustusi mälumoodulile või emaplaadile.
- **3.** Eemaldage arvuti peaseade tugijala küljest. Vaadake jaotist [Engage One'i peaseadme tugijala küljest](#page-30-0)  [eemaldamine lk 23](#page-30-0).
- **4.** Eemaldage ekraanipaneel arvuti peaseadmest. Vaadake jaotist [Ekraanipaneeli eemaldamine lk 30](#page-37-0).

**5.** Eemaldage kaitsekilp mälumoodulite pealt, tõmmates kilbi sakki ülespoole (1) ja seejärel tõstke kilp (2) süsteemiplaadi pealt ära.

![](_page_44_Picture_1.jpeg)

**6.** Mälumooduli eemaldamiseks vajutage mälumooduli kummalgi küljel asuvaid riive väljapoole (1) ja seejärel tõmmake mälumoodul pesast välja (2).

![](_page_44_Picture_3.jpeg)

**7.** Mälumooduli paigaldamiseks libistage uus mälumoodul pesasse umbes 30° nurga all (1), seejärel vajutage mälumoodul alla pesasse (2) nii, et kinnitusklambrid lukustaksid selle oma kohale.

![](_page_45_Picture_1.jpeg)

- **MÄRKUS.** Mälumooduli paigaldamiseks on ainult üks moodus. Asetage moodulil olev täke mälupesa sakiga kohakuti.
- **8.** Paigaldage kilp mälumoodulite peale tagasi, vajutades kilbi vasakut poolt alla, süsteemiplaadi peale (1) ja seejärel vajutades paremat poolt (2).

![](_page_45_Picture_4.jpeg)

- 9. Pange arvuti peaseadme ekraanipaneel tagasi. Vaadake jaotist **Esipaneeli asendamine lk 31**.
- **10.** Kinnitage arvuti peaseade tugijala külge. Vt jaotist [Engage One'i peaseadme tugijala külge kinnitamine](#page-31-0) [lk 24](#page-31-0).
- **11.** Ühendage uuesti toitekaabel ja vajutage toitelülitit.

Arvuti tuvastab juurdepandud mälu sisselülitamisel automaatselt.

# <span id="page-46-0"></span>**M.2 pooljuhtketta (SSD) paigaldamine ja eemaldamine**

- **NB!** Kui vahetate SSD välja, siis kontrollige, et olete enne vana SSD eemaldamist sellel asuvad andmed varundanud, et saaksite need uuele SSD-le üle kanda.
	- **1.** Sulgege arvuti õigesti operatsioonisüsteemi kaudu ja lülitage kõik välisseadmed välja.
	- **2.** Lahutage toitejuhe arvutist.
	- **MB!** Hoolimata sellest, kas seade on sisse või välja lülitatud, on emaplaat alati pinge all seni, kuni süsteem on ühendatud aktiivse vahelduvvoolu pistikupesaga. Lahutage arvuti sisemiste komponentide kahjustamise vältimiseks toitejuhe ja oodake umbes 30 sekundit, et toitepinge kaoks.
	- **3.** Eemaldage arvuti peaseade tugijala küljest. Vaadake jaotist [Engage One'i peaseadme tugijala küljest](#page-30-0)  [eemaldamine lk 23](#page-30-0).
	- **4.** Eemaldage ekraanipaneel arvuti peaseadmest. Vaadake jaotist [Ekraanipaneeli eemaldamine lk 30](#page-37-0).
	- **5.** SSD eemaldamiseks eemaldage kruvi, mis hoiab SSD-d süsteemiplaadi küljes (1) ja seejärel libistage SSD süsteemiplaadi konnektorist välja (2).

![](_page_46_Picture_8.jpeg)

<span id="page-47-0"></span>**6.** SSD paigaldamiseks libistage SSD pistikupesa süsteemiplaadi pistikupessa (1) ja seejärel kinnitage SSD teine ots kruviga (2) süsteemiplaadi külge.

![](_page_47_Picture_1.jpeg)

- **7.** Pange arvuti peaseadme ekraanipaneel tagasi. Vaadake jaotist [Esipaneeli asendamine lk 31.](#page-38-0)
- **8.** Kinnitage arvuti peaseade tugijala külge. Vt jaotist [Engage One'i peaseadme tugijala külge kinnitamine](#page-31-0) [lk 24](#page-31-0).
- **9.** Ühendage uuesti toitekaabel ja vajutage toitelülitit.

### **Sisemise SD-kaardi sisestamine**

- **1.** Sulgege arvuti õigesti operatsioonisüsteemi kaudu ja lülitage kõik välisseadmed välja.
- **2.** Lahutage toitejuhe arvutist.
- **IZ** NB! Hoolimata seadme sisse- või väljalülitatud olekust on emaplaat alati pinge all, kuni süsteem on ühendatud aktiivse vahelduvvooluvõrgu pistikupesaga. Lahutage arvuti sisemiste komponentide kahjustamise vältimiseks toitejuhe ja oodake umbes 30 sekundit, et toitepinge kaoks.
- **3.** Eemaldage arvuti peaseade tugijala küljest. Vaadake jaotist [Engage One'i peaseadme tugijala küljest](#page-30-0)  [eemaldamine lk 23](#page-30-0).
- **4.** Eemaldage ekraanipaneel arvuti peaseadmest. Vaadake jaotist [Ekraanipaneeli eemaldamine lk 30](#page-37-0).

<span id="page-48-0"></span>**5.** Sisestage SD-kaart emaplaadil asuvasse SD-pessa.

![](_page_48_Picture_1.jpeg)

- **6.** Pange arvuti peaseadme ekraanipaneel tagasi. Vaadake jaotist [Esipaneeli asendamine lk 31.](#page-38-0)
- **7.** Kinnitage arvuti peaseade tugijala külge. Vt jaotist [Engage One'i peaseadme tugijala külge kinnitamine](#page-31-0) [lk 24](#page-31-0).
- **8.** Ühendage uuesti toitekaabel ja vajutage toitelülitit.

## **WLAN-mooduli eemaldamine ja paigaldamine**

- **1.** Sulgege arvuti õigesti operatsioonisüsteemi kaudu ja lülitage kõik välisseadmed välja.
- **2.** Lahutage toitejuhe arvutist.
- **MB!** Hoolimata seadme sisse- või väljalülitatud olekust on emaplaat alati pinge all, kuni süsteem on ühendatud aktiivse vahelduvvooluvõrgu pistikupesaga. Lahutage arvuti sisemiste komponentide kahjustamise vältimiseks toitejuhe ja oodake umbes 30 sekundit, et toitepinge kaoks.
- **3.** Eemaldage arvuti peaseade tugijala küljest. Vaadake jaotist [Engage One'i peaseadme tugijala küljest](#page-30-0)  [eemaldamine lk 23](#page-30-0).
- **4.** Eemaldage ekraanipaneel arvuti peaseadmest. Vaadake jaotist [Ekraanipaneeli eemaldamine lk 30](#page-37-0).
- **5.** WLAN-mooduli eemaldamiseks eemaldage WLAN-kaablid (1), eemaldage kruvi (2), mis hoiab moodulit süsteemiplaadi küljes, ja seejärel libistage moodul süsteemiplaadi konnektorist välja (3).
- **NB!** WLAN-i kaablid ja konnektorid on tähistatud **1** ja **2**. Veenduge, et kaablite ühendamisel sobitate WLAN-mooduli nummerdatud sildid kaablite nummerdatud siltidega.

![](_page_49_Picture_2.jpeg)

- **6.** WLAN-mooduli paigaldamiseks, lükake mooduli konnektoripoolne ots süsteemiplaadi konnektorisse (1) ja seejärel kinnitage süsteemiplaadi teine ots kruviga (2) ja seejärel ühendage kaks ekraanipaneeli kaablit WLAN-mooduli (3) ühenduspessa.
- **NB!** WLAN-i kaablid ja konnektorid on tähistatud **1** ja **2**. Veenduge, et kaablite ühendamisel sobitate WLAN-mooduli nummerdatud sildid kaablite nummerdatud siltidega.

![](_page_49_Picture_5.jpeg)

- 7. Pange arvuti peaseadme ekraanipaneel tagasi. Vaadake jaotist [Esipaneeli asendamine lk 31.](#page-38-0)
- 8. Kinnitage arvuti peaseade tugijala külge. Vt jaotist [Engage One'i peaseadme tugijala külge kinnitamine](#page-31-0) [lk 24](#page-31-0).
- **9.** Ühendage uuesti toitekaabel ja vajutage toitelülitit.

# <span id="page-50-0"></span>**4 Veeruprinteri kasutamine**

Veeruprinter on valikuline komponent, mida saab teie süsteemi kaasata.

## **Standardfunktsioonid**

![](_page_50_Picture_157.jpeg)

# **Printimise funktsioonid**

Printer on mitmekülgne. pakkudes erinevaid printimisvõimalusi. Teksti, graafikat ja ribakoode saab esitada mitmes erinevas vormis ja suuruses. Lisateavet printeri programmeerimise kohta teksti, graafika või muude omaduste muutmiseks vaadake *Programmeerimisjuhendist*.

## <span id="page-51-0"></span>**Millal paberit vahetada**

Vahetage paberit, kui paberirull on kas peaaegu või täitsa tühi. Kui paberit on liiga vähe, tuleb selle kasutamist jälgida, et vältida paberi otsasaamist poole toimingu pealt. Kui paberirull on tühi, tuleb koheselt uus paberirull sisestada või vastasel korral võivad andmed kaduma minna.

- Kui paberirull on peaaegu tühi, siis ilmub vastuvõtupaberile värviline triip (kui ostetud paberil on triip), mis näitab kas väikese toimingu jaoks on veel piisavalt paberit.
- Kui paberirull on tühi, siis hakkab roheline LED-tuli printeril kiiresti vilkuma, viidates sellele, et paber tuleb välja vahetada.
- **MB!** Ärge proovige printerit või arvutit kasutada, kui printeris on paber otsas. Printer võib jätkata arvutist andmete vastuvõtmist isegi juhul, kui ta ei saa printida. Sellisel juhul võivad andmed kaduma minna.

### **Printeri paberi laadimine**

- **1.** Avage paberisahtli kate, lükates seda võrdselt mõlemast küljest, kuni kate tuleb lahti (1).
- **2.** Vajadusel eemaldage testi väljatrükk või kasutatud paberirull.
- **3.** Asetage vastuvõtupaber spindli paberisahtlisse, nii et see rullub seestpoolt lahti (2). Jätke paar tolli paberit printeri avast välja. Paberi kinnijäämise vältimiseks veenduge, et paber jääks juhikute vahele.
- **4.** Hoides paberit paigal, sulgege kviitungipesa kate (3) ja pärast esimest klõpsatust vajutage veel veidi, et tagada täielik lukustatus. Pärast paberi paigaldamist ja täieliku lukustuse korral lõpetab LED-tuli vilkumise.

![](_page_51_Picture_10.jpeg)

<span id="page-52-0"></span>**5.** Selleks, et kontrollida, kas paber on õigesti laetud, tõmmake paberit paberi etteande-nupuga (1) ja seejärel rebige üleliigne paber vastu kaaneäärset lõikenuga ära. Pidev roheline LED-tuli (2) tähendab, et printer on sisse lülitatud ja toimib normaalselt. Kui LED-tuli vilgub, ei pruugi kate olla täielikult suletud.

![](_page_52_Picture_1.jpeg)

### **Termopaberi tehnilised andmed**

Printeris kasutatakse kindla kvalifikatsiooniga termopaberit, millel on järgmised mõõtmed:

- **Laius**: 80 +0/-0,6 mm (3,15 +0/-0,03")
- **Diameeter:** 50,8 mm max (2")

Paber ei tohi olla kinnitatud rulliku keskosa külge. Kasutage paberit, millel on lõpus värvitriip, et tähistada paberi otsasaamist.

Ülaltoodud arvud põhinevad siseläbimõõdul 22 ± 0,5 mm (0,87") väljaspool ja 11,5 ± 0,5 mm (0,45") seespool.

## **Kvalifikatsiooniga paberiklassid**

Paberi tellimiseks võtke ühendust endale sobiva tootjaga. HP soovitab järgmisi tootjate poolt välja töötatud paberkategooriaid. Seda paberit pakuvad mitmed volitatud paberitootjad, tingimusel, et POS paberirullid on soovitatud kvaliteediklasside jaoks ühevärvilisest (musta tindi jaoks sobivast) paberist.

![](_page_52_Picture_139.jpeg)

<span id="page-53-0"></span>![](_page_53_Picture_204.jpeg)

# **Printeri tõrkeotsing**

Printer on üldiselt probleemivaba; Siiski võivad tekkida ootamatud olukorrad. Vaadake järgmisi jaotisi, et diagnoosida ja lahendada need printeri seisundid. Keerukate probleemide lahendamiseks peate võtma ühendust volitatud HP teeninduskeskusega.

### <span id="page-54-0"></span>**Printeri toon ja roheline LED-tuli**

![](_page_54_Picture_252.jpeg)

### **Printimise probleemid**

![](_page_54_Picture_253.jpeg)

<span id="page-55-0"></span>![](_page_55_Picture_155.jpeg)

**MÄRKUS.** Soovitamata paberi kasutamine võib prindipead kahjustada ja garantii tühistada.

### **Printeri ei tööta**

![](_page_55_Picture_156.jpeg)

### <span id="page-56-0"></span>**Kaitselukk**

Kui paberihoidiku kate on kinni jäänud, siis saate selle avamiseks kasutada kaitslukku. Terava eseme abil vajutage prindipea kõrval asuvat ristkülikukujulist nuppu. Piisava surve korral kaitselukk avaneb ja paberihoidiku kate peaks avanema.

![](_page_56_Picture_2.jpeg)

## **Printeri puhastamine**

Tänu sellele, kuidas printer kasutuse ajal asetseb, koguneb sinna lõikenoa alt paberit ja muud prügi. HP soovitab teil hoida printerit töökorras, seda aeg-ajalt prahist puhastades.

Printeri puhastamiseks avage kate, eemaldage paberirull ja seejärel kasutage suruõhku, et eemaldada põhjaplaadilt sinna kogunenud praht.

# <span id="page-57-0"></span>**5** Tarkvara konfigureerimine

### **Windows 10 Professionali ja Windows 10 IoT Enterprise for Retaili jaoks puuteekraani kalibreerimine**

**MÄRKUS.** Windowsi kalibreerimise tööriist töötab ainult digitaalse puuterežiimi korral. Kui installite jaemüügi puutetundliku utiliidi, siis määrab see puutetundliku ekraani vaikimisi POS-režiimile (hiire-režiim) ega võimalda Windowsi kalibreerimisriista käivitamist.

Operatsioonisüsteemides Windows 10 Professional ja Windows 10 IoT Enterprise for Retail puutemooduli kalibreerimiseks toimige järgmiselt.

- **1.** Avage juhtpaneelilt. Selleks võite otsinguväljale tippida sõna juhtpaneel.
- **2.** Juhtpaneelil tippige otsinguväljale kalibreeri. Menüüs **Tahvelarvuti sätted** koputage linki **Ekraani kalibreerimine pliiatsi- või puutesisestuse jaoks**. Dialoogiboksis **Tahvelarvuti sätted** koputage nuppu **Kalibreeri** ja siis jätkake 3. etapist.
- **3.** Järgige ekraanijuhiseid ja vajutage puuteekraanile kuvatavaid sihtmärke. Kalibreerimisprotsessi lõpus peaks puutemoodul olema joondatud videoga ja puutepunktid peaksid olema täpsed.

### **Valikuliste HP integreeritavate tarvikumoodulite konfigureerimine**

Integreeritud USB-tarviku konfigureerimiseks vt dokumenti *HP Point of Sale Configuration Guide* (saadaval ainult inglise keeles). Juhend asub koos dokumentatsiooniga jaemüügiarvutis ja aadressil <http://www.hp.com/support>. Jaemüügiarvutis juhendile juurdepääsemiseks valige **Start** ja seejärel valige **HP müügipunkti teave**.

**MÄRKUS.** Otsige aadressilt<http://www.hp.com/support>värskendatud tarkvara või dokumentatsiooni, mis võidi avalikustada toote tootmise ja teieni jõudmise vahepealsel hetkel.

# <span id="page-58-0"></span>**A MSR-i krüpteerimise lubamine**

Engage One'i terminali jaoks mõeldud MSR-il on valikuline krüpteerimisfunktsioon. HP teeb koostööd ettevõttega IDTECH Products, et teostada peamisi süstimisteenuseid kaugjuhtimise teel. Lisateavet nende teenuse kohta saate, kui võtate ühendust IDTECH toodete müügimeeskonnaga [Sales@idtechproducts.com](mailto:Sales@idtechproducts.com).

# <span id="page-59-0"></span>**B Elektrostaatiline lahendus**

Staatiline elektrilahendus sõrme või mõne muu juhi küljest võib kahjustada emaplaate või muid staatilise elektri suhtes tundlikke seadmeid. Seda tüüpi kahju võib vähendada seadme eeldatavat eluiga.

## **Elektrostaatilise kahju vältimine**

Elektrostaatilise kahju vältimiseks järgige neid ettevaatusabinõusid.

- Vältige käsikontakti, transportides ja hoiustades tooteid elektrostaatiliselt ohututes pakendites.
- Säilitage staatilise elektri suhtes tundlikke osi nende pakendis, kuni need jõuavad elektrostaatiliselt ohututesse tööjaamadesse.
- Enne pakendist eemaldamist asetage osad maandatud pinnale.
- Vältige viikude, ühenduste või elektriosade puudutamist.
- Kui puudutate staatilise elektri suhtes tundlikke komponente või seadmeid, peate alati olema ise korralikult maandatud.

### **Maandamise viisid**

Maandamiseks on mitu viisi. Staatilise elektri suhtes tundlike osade käsitsemisel või paigaldamisel võite kasutada üht või mitut järgmistest viisidest.

- Kasutage randmerihma, mis on maandusjuhtme abil ühendatud maandatud tööjaama või arvuti korpusega. Randmerihmad on elastsed rihmad, mille maandusjuhtme takistus on vähemalt 1 megaoomi +/- 10 protsenti. Korraliku maanduse tagamiseks kandke randmerihma tihedalt naha vastas.
- Püstistes tööjaamades kasutage kannarihmu, varbarihmu või saaparihmu. Kui seisate elektrijuhtival põrandal või staatilist elektrit hajutaval põrandakattel, kandke rihma mõlemal jalal.
- Kasutage kohapealsel teenindamisel ESD-tööriistu.
- Kasutage kohapealsel teenindamisel kaasaskantavat tööriistade komplekti koos kokkupandava staatilist elektrit hajutava töömatiga.

Kui teil pole nõuetekohaseks maandamiseks mingit eespool soovitatud varustust, võtke ühendust HP volitatud edasimüüja või teenusepakkujaga.

**MÄRKUS.** Lisateabe saamiseks staatilise elektri kohta võtke ühendust HP volitatud edasimüüja või teenusepakkujaga.

# <span id="page-60-0"></span>**C Juhised arvutiga töötamiseks, tavahooldus ja transpordiks ettevalmistamine**

## **Juhised arvutiga töötamiseks ja tavahooldus**

Arvuti õigeks häälestamiseks ja hooldamiseks järgige allolevaid suuniseid.

- HP soovitab jahutamiseks jätta arvuti peaseadme ja I/O ühendusbaasi ventilatsiooniavade ümber 17 mm vaba ruumi.
- Ärge paigutage arvutit ülemäära niiskesse kohta, päikese kätte ega liiga kuuma või külma ruumi.
- Ärge kunagi kasutage arvutit, kui mõni juurdepääsupaneelidest on eemaldatud.
- Ärge kuhjake arvuteid üksteise peale ega paigutage neid üksteisele nii lähedale, et need puutuksid kokku teistest arvutitest väljuva või eelsoojendatud õhuga.
- Kui arvuti töötab suletud alal, peab sellel alal olema sisse- ja väljatõmbe ventilatsioon ning sellele kehtivad eespool nimetatud juhised arvutiga töötamiseks.
- Jälgige, et arvutisse ega I/O ühendusbaasi ei satuks vedelikku.
- Ärge katke kunagi arvuti või I/O ühendusbaasi ventilatsiooniavasid mis tahes materjalidega.
- Installige või lubage operatsioonisüsteemi või muu tarkvara toitehaldusfunktsioonid, sealhulgas uneolekud.
- Enne järgmiste toimingute teostamist lülitage arvuti välja.
	- Pühkige arvuti välispinda vajadust mööda pehme, niiske lapiga. Puhastustoodete kasutamine võib rikkuda värvi või pinnaviimistlust.
	- Mõnikord puhastage arvuti kõigi ventileeritavate külgede ventilatsiooniavad. Ebemed, tolm ja muud võõrkehad võivad ventilatsiooniavad blokeerida ja piirata õhuvoolu.
- **MÄRKUS.** Lisateabe saamiseks jaemüügisüsteemi hoolduse kohta vt dokumenti "Retail Point of Sales Systems - Routine Care and Maintenance", mis on saadaval aadressil [http://www.hp.com/support.](http://www.hp.com/support)

### **Puuteekraani hooldus**

Hoidke ekraan ja puutesensor puhastena. Puutesensor nõuab väga vähe hooldust. HP soovitab korrapäraselt puhastada klaasist puutesensori pinda. Veenduge, et lülitate ekraani enne puhastamist välja. Üldiselt on puutesensori parim puhastusvahend isopropüülalkoholi ja vee lahus vahekorras 50:50. Oluline on vältida mis tahes söövitavate kemikaalide kasutamist puutesensoril. Ärge kasutage äädikal põhinevaid lahuseid.

Kasutage puhastusvahendi pealekandmiseks pehmet ebemevaba lappi. Vältige karedate lappide kasutamist. Alati niisutage lapp ja siis puhastage sensor. Veenduge, et pihustate puhastusvahendi lapile, mitte sensorile, nii et see ei tilgu ekraani sisse ega muuda esipaneeli plekiliseks.

## <span id="page-61-0"></span>**MSR-i hooldamine**

MSR-i (magnetkaardilugeja) puhastamiseks tõmmake tavalist puhastamiskaarti paar korda läbi magnetkaardilugeja. Tavalist puhastuskaarti saate tellida veebist. Samuti saate panna õhukese, õlivaba riidetüki krediitkaardi ümber.

### **Transpordiks ettevalmistamine**

Arvuti transportimiseks ettevalmistamisel järgige järgmisi soovitusi.

**1.** Varundage kõvaketastel olevad failid. Veenduge, et varundamiseks kasutatavad andmekandjad ei puutu hoiustamise ega teisaldamise käigus kokku elektri- ega magnetimpulssidega.

**WARKUS.** Kui arvuti välja lülitatakse, lukustub kõvaketas automaatselt.

- **2.** Eemaldage ja hoiustage kõik irdkandjad.
- **3.** Lülitage arvuti ja välisseadmed välja.
- **4.** Eemaldage toitejuhe vahelduvvoolu pistikupesast ning seejärel arvuti küljest.
- **5.** Lahutage süsteemikomponendid ja välisseadmed nende toiteallikatest ja seejärel arvuti küljest.
- **6.** Pakkige süsteemikomponendid ja välisseadmed originaalpakenditesse või sarnastesse pakenditesse, kus on piisavalt kaitsvat pakkematerjali.

# <span id="page-62-0"></span>**D Hõlbustus**

HP loob, toodab ja müüb tooteid ja teenuseid, mida saavad kasutada kõik, sealhulgas puudega inimesed, kas eraldiseisvalt või sobivate abiseadmete abil.

## **Toetatud abitehnoloogiad**

HP tooted toetavad paljusid operatsioonisüsteemide abitehnoloogiaid ning neid saab konfigureerida ka muude abitehnoloogiatega koos töötama. Lisateavet abifunktsioonide kohta leiate oma seadme otsingufunktsiooni abil.

**MÄRKUS.** Lisainfo saamiseks teatud abistava tehnoloogia kohta võtke ühendust vastava toote klienditoega.

### **Toega ühenduse võtmine**

Me täiustame pidevalt meie toodete kasutushõlbustust ja võtame rõõmuga vastu kasutajate tagasisidet. Kui teil on mõne tootega probleeme või soovite meiega jagada seda, kuidas juurdepääsetavust parandavad funktsioonid on teid aidanud, saate meiega ühendust võtta esmaspäevast reedeni 6:00–21:00 (MST) telefoninumbril (888) 259-5707. Kui olete vaegkuulja või kasutate teenust TRS-VRS-WebCapTel ning vajate tehnilist tuge või teil on küsimusi hõlbustuse kohta, helistage numbril (877) 656-7058 (esmaspäevast reedeni 6:00–21:00 Põhja-Ameerika MST).

**MÄRKUS.** Tugi on ainult ingliskeelne.

# <span id="page-63-0"></span>**Tähestikuline register**

### **C**

CFD [33](#page-40-0)

### **E**

ekraanipaneel eemaldamine [30](#page-37-0) väljavahetamine [31](#page-38-0) elektrostaatiline lahendus, kahju vältimine [52](#page-59-0) ettevaatusabinõud ja hoiatused [16](#page-23-0)

#### **F**

funktsioonid [1](#page-8-0), [3](#page-10-0)

#### **H**

hõlbustus [55](#page-62-0)

#### **I**

I/O ühendusbaas arvuti kinnitamine [17](#page-24-0), [19](#page-26-0) põhikomponendid [4](#page-11-0) sõrmejäljelugeja ühendamine [22](#page-29-0) täiustatud komponendid [5](#page-12-0) I/O ühenduvusbaas toite ühendamine [6](#page-13-0)

#### **J**

jadapordid, toite konfigureerimine [19](#page-26-0) juhised arvutiga töötamiseks [53](#page-60-0)

#### **K**

kaabli suunamise konfiguratsioonid [10](#page-17-0) kinnitamine tööpinnale [26](#page-33-0)

#### **M**

magnetkaardilugeja (MSR) hooldus [54](#page-61-0) krüptimine [51](#page-58-0) mälu paigaldamine [36](#page-43-0) tehnilised andmed [36](#page-43-0)

### **P**

paigaldamine CFD [33](#page-40-0) mälu [36](#page-43-0) SD-kaart [40](#page-47-0) SSD [39](#page-46-0) WLAN-moodul [41](#page-48-0) paigaldusjuhised [16](#page-23-0) peaseadme reguleerimine [8](#page-15-0) peaseadme turvakruvi alusega [29](#page-36-0) VESA paigaldusraamiga [29](#page-36-0) puuteekraani hooldus [53](#page-60-0)

### **S**

SD-kaart (sisemine) [40](#page-47-0) seerianumber arvuti [9](#page-16-0) I/O ühendusbaas [9](#page-16-0) SSD-talletusseade [39](#page-46-0) sõrmejäljelugeja baasi ühendamine [22](#page-29-0) eraldiseisvana ühendamine [21](#page-28-0) süsteemiplaadi komponendid [33](#page-40-0)

#### **T**

tarkvara konfiguratsioon [50](#page-57-0) toitenupp arvuti [7](#page-14-0) I/O ühenduvusbaas [7](#page-14-0) transpordiks ettevalmistamine [54](#page-61-0) tugi peaseadme eemaldamine [23](#page-30-0) peaseadme kinnitamine [24](#page-31-0) suvandid [4](#page-11-0) turvakaabel arvuti kinnitamine [28](#page-35-0) I/O ühendusbaasi külge kinnitamine [28](#page-35-0)

#### **V**

vahelduvvooluadapteri ühendamine [6](#page-13-0) veeruprinter funktsioonid [43](#page-50-0)

kaitselukk [49](#page-56-0) kvalifikatsiooniga paberiklassid [45](#page-52-0) paberi spetsifikatsioonid [45](#page-52-0) paberi vahetamine [44](#page-51-0) puhastamine [49](#page-56-0) tõrkeotsing [46](#page-53-0) VESA kinnitusraam [24](#page-31-0)

#### **W**

WLAN-moodul [41](#page-48-0)